# AAE 875 – Fundamentals of Object Oriented Programming and Data Analytics

Cornelia Ilin, PhD

Department of Ag & Applied Economics UW-Madison

Week 4 - Summer 2019

#### Chapter 11: More on Lists and Dictionaries

- List nesting
- List comprehensions
- Dictionary nesting
- Functions and Methods

#### List nesting

```
# print seed prices, in dollars
# 0: GM-IR 1: GM-HT
prices = [ 
  [
    0, 
    56, # GM-HT 
    125 # GM-IR
  ],
  [
    47 # GM-IR
    121 # GM-HT
  ]
]
user_input = input('Enter seed pair (Ex: 0 1) -- ').strip()
seed1, seed2 = user_input.split()
print('Prices: %d dollars' % prices[int(seed1)][int(seed2)])
```
## List comprehension

```
# print seed prices, in dollars
# 0: GM-IR 1: GM-HT
prices = [ 
  [
    0, 
    56, # GM-HT 
    125 # GM-IR
  ],
  [
    47 # GM-IR
    121 # GM-HT
  ]
]
sum_list = [sum(row) for row in my_list]
print(sum_list)
```
## Dictionary nesting

```
# print seed prices, in dollars
```

```
prices = \{\}prices = \{'2018': {
      'GM-IR': [79, 80],
      'GM-HT': [120, 87]
  },
  '2019': {
      'GM-IR': [110, 122],
      'GM-HT': [65, 89]
  }
}
print(prices['2018']['GM-HT'])
```
# Functions and Methods

• Covered in the first week (Ch 3)

# Chapter 12: IO Files

- Version control
- Reading (Input)
- Writing (Output)
- The 'with' statement
- Interacting with the file systems

• Extremely important for project file management!

• Extremely important for project f

#### **This is me a couple of years ago!**

Sadly, I am not able to tell you what is the main code, what each data set means… why I have .csv, .txt, .pdf files in the same place with no related meaning… I don't know!!!

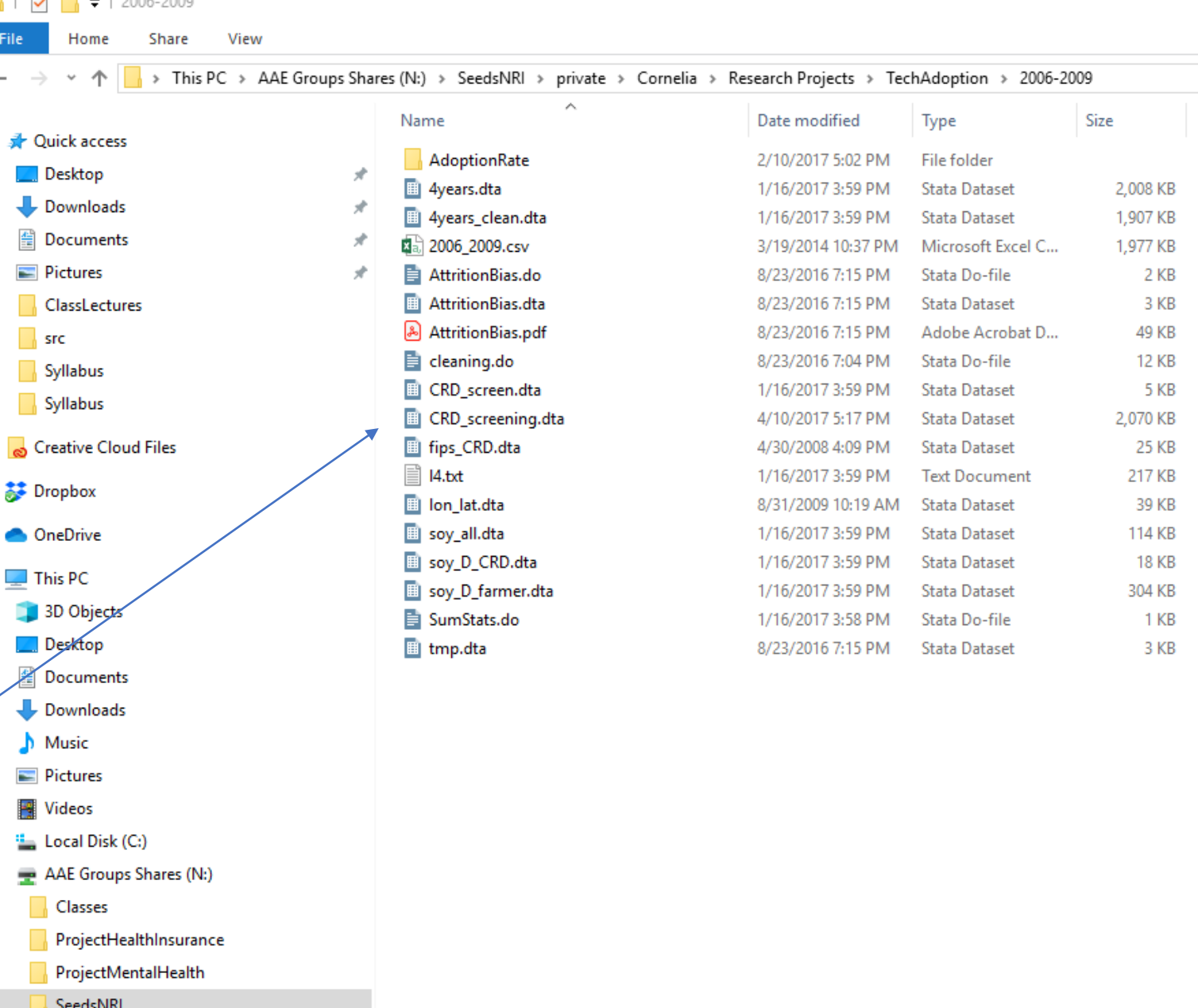

Long some

ã

 $\blacksquare$  Temp Files (T:)  $\rightarrow$  AAE Dept (U:)  $\rightarrow$  Personal Files (Z:)

• Extremely important for project f

#### **And this is me after grad school**

Just ask me a question about this project to see if I know what's going on here  $\odot$ 

#### Share View File Home > This PC > AAE Groups Shares (N:) > SeedsNRI > private > Cornelia > Research Projects > ProjectInsurance  $\hat{\phantom{a}}$ Date modified Name Type **A** Quick access 6/25/2019 1:49 PM File folder Input  $\Box$  Desktop Literature File folder 6/25/2019 1:49 PM Downloads Output 10/24/2018 10:46 ... File folder **图 Documents** Results 10/24/2018 10:47 ... File folder Script 11/14/2018 2:28 PM File folder  $\sqrt{5}$ Syllabus Syllabus Creative Cloud Files Dropbox **ConeDrive**  $\Box$  This PC 3D Objects Desktop Documents Downloads  $M$  Music Pictures **Wideos** " Local Disk (C:) AAE Groups Shares (N:) Classes ProjectHealthInsurance ProjectMentalHealth SeedsNRI  $\blacksquare$  Temp Files (T:) AAE Dept (U:) Personal Files (Z:)

Size

 $\overline{\mathbf{v}}$  | ProjectInsurance

- Extremely important for project file management!
- Allows for collaborations (what if a team of 10 people work on the same project at the same time?)

- Extremely important for project file management!
- Allows for collaborations (what if a team of 10 people work on the same project?)
- Two types of version control:
	- Local, in a computer's hard drive (cat-proof but not disaster-proof)
	- In the cloud, stored on a server (cat-proof and disaster-proof)

- What if you work for a company whose work is deemed 'highly confidential'?
- You cannot put any work on a server *that* is *located at some address in Western Europe*

- What if you work for a company whose work is deemed 'highly confidential'?
- You cannot put any work on a server *that* is *located at some address in Western Europe*
- All you can do is to implement version control in a computer's hard drive
- Allows for collaborations provided computers are connected to the same network

• One example of Project Management (suitable for economists)

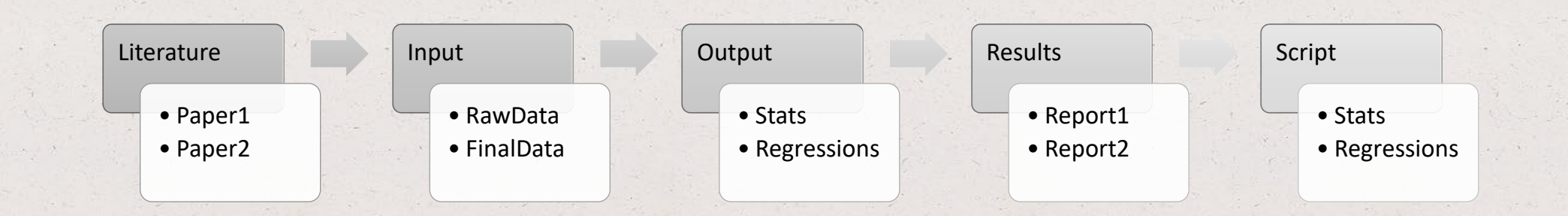

• One example of Project Management (suitable for economists)

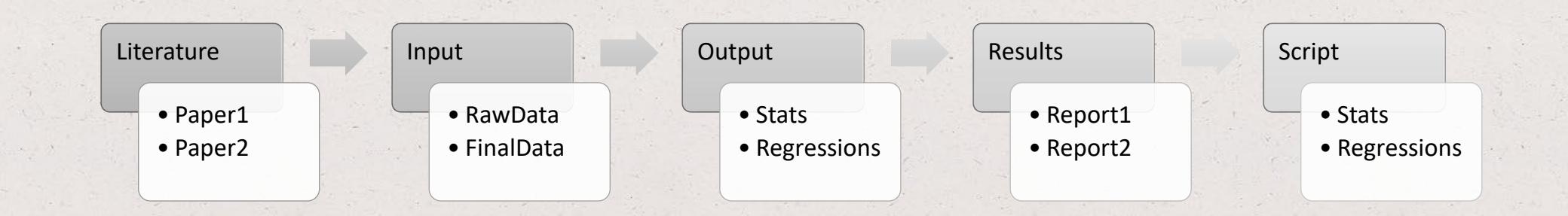

• How can we track changes made? (yes, you will change your code multiple times!)

• One example of Project Management (suitable for economists)

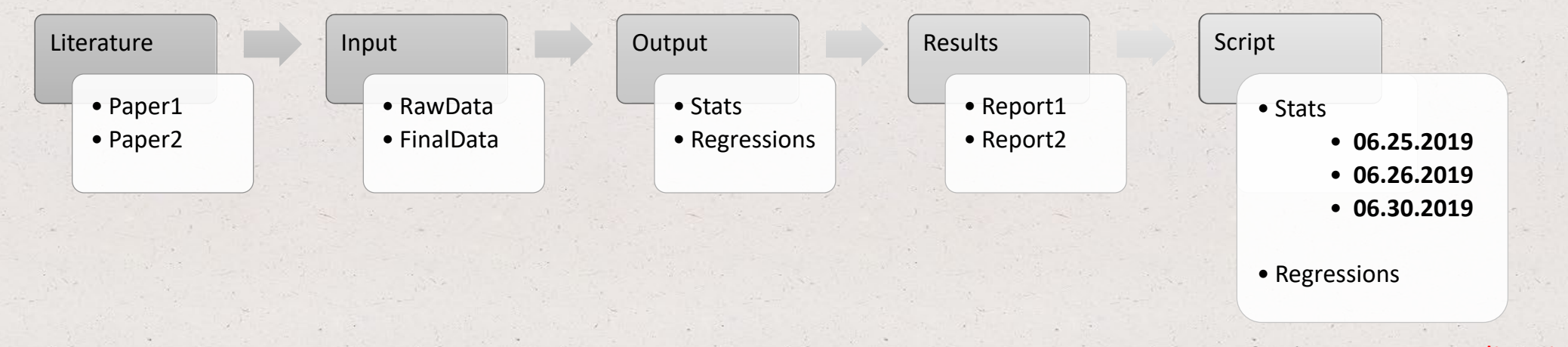

Option 1: Never edit existing code! Create a new version and edit there

• How can we track changes made? (yes, you will change your code multiple times!)

• One example of Project Management (suitable for economists)

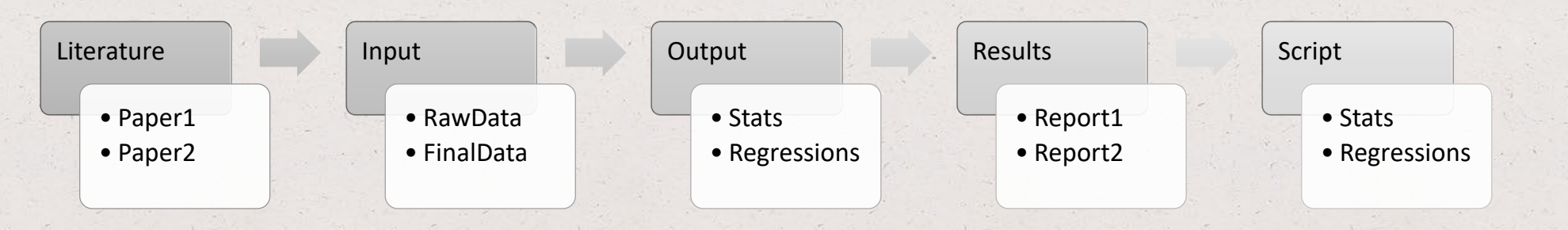

Option 2: use Git, a distributed version-control system <Topic covered in Lab this week>

• How can we track changes made? (yes, you will change your code multiple times!)

#### Version control - server

- Code written on your computer's hard drive is cat-proof but not disaster-proof
- Disaster-proof: if your computer explodes there is no way for you to recover the information
- To disaster-proof your work "push" your local project folder to a server (confidentiality?)
- GitHub offers you this service (i.e. GitHub can host a (Git) repository)

#### Version control - server

- Code written on your computer's hard drive is cat-proof but not disaster-proof
- Disaster-proof: if your computer explodes there is no way for you to recover the information
- To disaster-proof your work "push" your local project folder to a server (confidentiality?)
- GitHub offers you this service (i.e. GitHub can host a (Git) repository)
- Keep in mind that Git ≠ GitHub <covered in Lab this week>

#### Top Hat Question # 1

**Set up a project folder in your own computer. What is the best way to do this if information is confidential?**

• We are just a few steps away from the world of data analytics with Python

- We are just a few steps away from the world of data analytics with Python
- **What did you learn so far?** 
	- Fundamental programming concepts (well, if you can get a data analyst job w/o good command of these concepts let us know!)

• We are just a few steps away from the world of data analytics with Python

#### • **What did you learn so far?**

- Fundamental programming concepts (well, if you can get a data analyst job w/o good command of these concepts let us know!)
- Data types in Python (compare this with R)

• We are just a few steps away from the world of data analytics with Python

#### • **What did you learn so far?**

- Fundamental programming concepts (well, if you can get a data analyst job w/o good command of these concepts let us know!)
- Data types in Python (compare this with R)
- Code/Folder organization

- We are just a few steps away from the world of data analytics with Python
- **What else do we need to know?**
	- How to input/output files in Python (aka IO files)
	- Data structures in Python

#### Data types

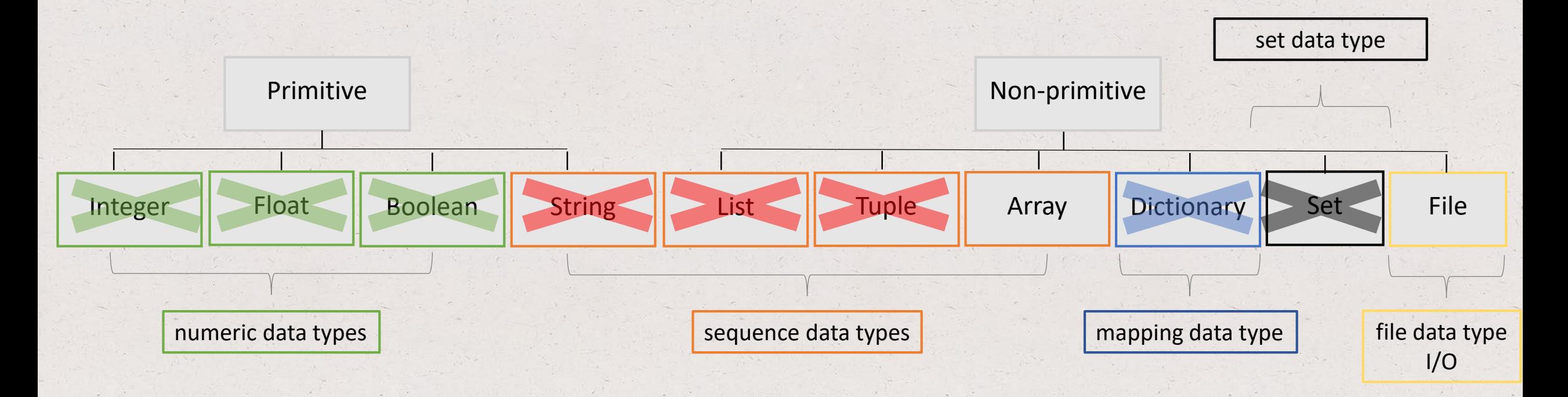

- As economists we often need to read data from a file
- We then need to process that data to produce some useful statistics, regression results, etc.
- Data can come in different forms
- For example data can be in **string** form**, numeric** form and/or **comma separated**
- How to we read it in Python?

• Before going into details, 3 commands are useful:

```
# open the file
stringfile = open('workfile' [, 'w'])
```

```
# read the file
data = stringfile.read([size])
```
# close the file stringfile**.close**() More information here:

<https://docs.python.org/3.3/tutorial/inputoutput.html>

• Before going into details, 3 commands are useful:

# open the file stringfile = open(*workfile' [, 'w'])* # read the file data = stringfile.read(*[size]*) # close the file stringfile.close() The open() function creates a **file object** The file object is named *stringfile* in this example

• Before going into details, 3 commands are useful:

```
# open the file
stringfile = open(workfile' [, 'w'])
```
# read the file data = stringfile.read(*[size]*)

# close the file stringfile.close() The open() function creates a **file object** Most commonly used with two arguments:

• The first argument contains the file name

• Before going into details, 3 commands are useful:

# open the file stringfile = open(*workfile' [, 'w'])*

# read the file data = stringfile.read(*[size]*)

# close the file stringfile.close() The open() function creates a **file object** Most commonly used with two arguments:

- The first argument contains the file name
- The second argument (optional) defines the mode the file will be used:

• Before going into details, 3 commands are useful:

# open the file stringfile = open(*workfile' [, 'w'])*

# read the file data = stringfile.read(*[size]*)

# close the file stringfile.close() The open() function creates a **file object** Most commonly used with two arguments:

- The first argument contains the file name
- The second argument (optional) defines the mode the file will be used:
	- r: if only reading (this is the default)
	- w: if only writing
	- a: opens the file for appending (data is added to the end)
	- $r+$ ,  $w+$ ,  $a+$ : opens the data for both reading and writing

• Before going into details, 3 commands are useful:

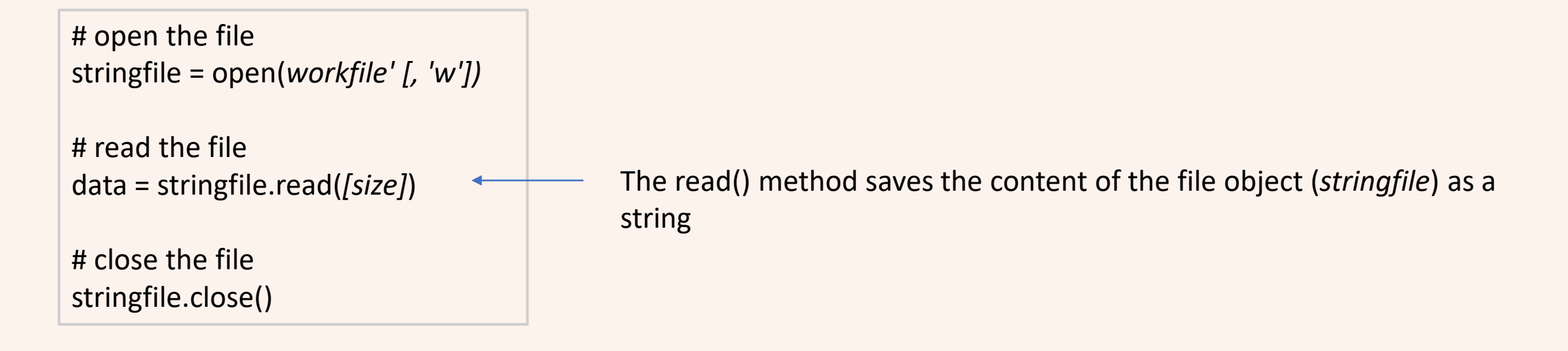

• Before going into details, 3 commands are useful:

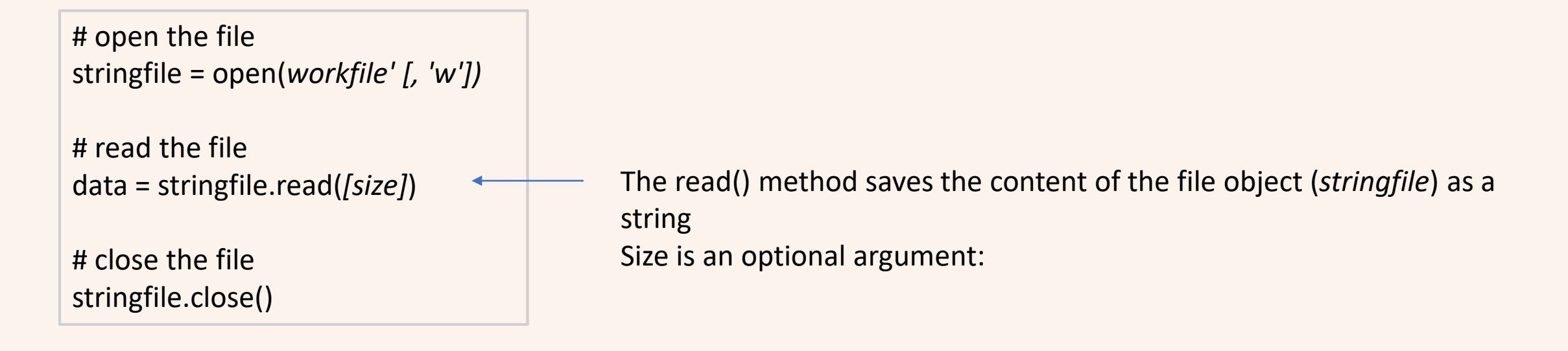

• Before going into details, 3 commands are useful:

```
# open the file
stringfile = open(workfile' [, 'w'])
# read the file
data = stringfile.read([size])
# close the file
stringfile.close()
                                                string
```
The read() method saves the content of the file object (*stringfile*) as a

Size is an optional argument:

- If omitted or negative, the entire data of the file will be read
- If positive, reads up to ?? bytes
# Input data

• Before going into details, 3 commands are useful:

```
# open the file
stringfile = open(workfile' [, 'w'])
# read the file
data = stringfile.read([size])
# close the file
```
stringfile.close() Closes the **file object** (recommended, to save memory)

# Input data – string form

• Print the data in the file 'text.txt'

# open the file stringfile = open('text.txt')

# read the file data = stringfile.read()

# close the file stringfile.close()

# print the data print(data)

### Input data – string form

• Read all the lines of the 'text.txt' file in a **list**. Print only the first line of the file

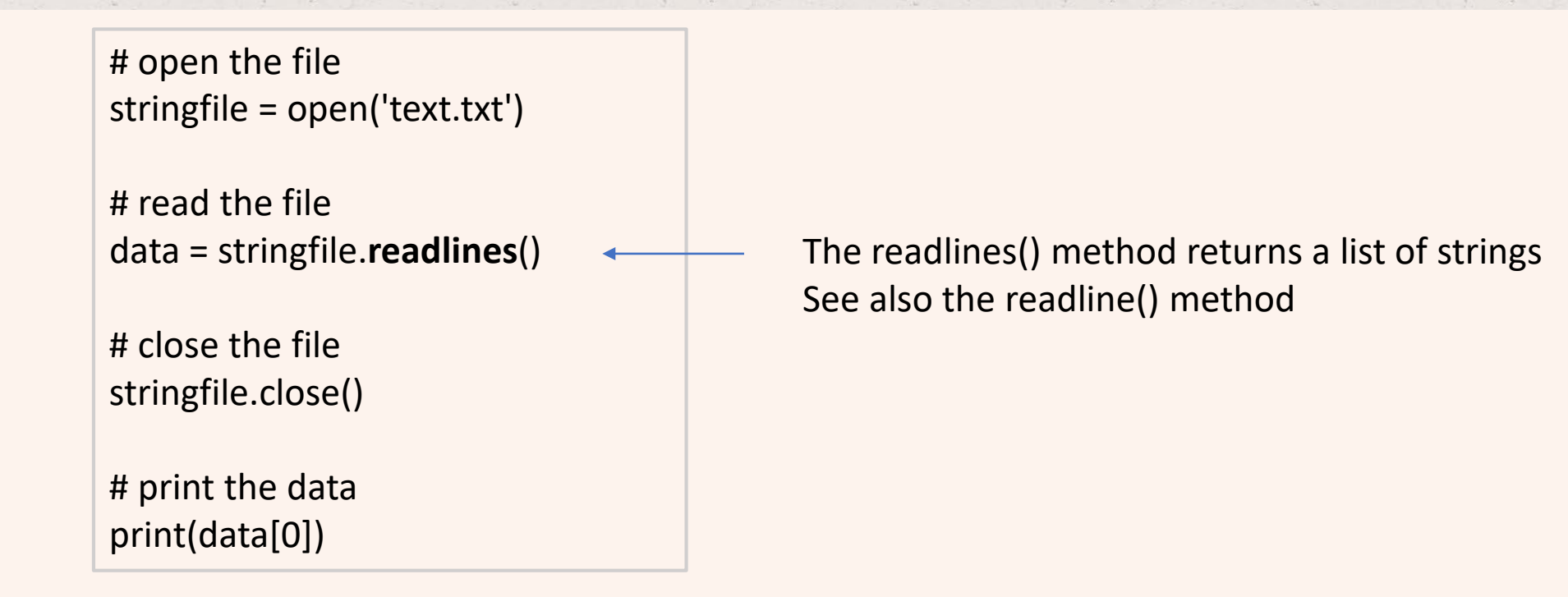

#### **What is the output?**

# open the file stringfile = open('text.txt')

# read the file data = stringfile.readlines()

# close the file stringfile.close()

# print the data print(data[1])

# Input data – string form

• Read all the lines of the 'text.txt' file in a **list**. Print the data

# open the file stringfile = open('text.txt')

# read the file data = stringfile.**readlines**()

# close the file stringfile.close()

# print the data **for rows in data: print(rows)**

#### **What is the output?**

# open the file stringfile = open('text.txt')

# read the file data = stringfile.readlines()

# close the file stringfile.close()

# print the data for rows in stringfile: print(rows)

### Input data – numeric form

• Read all the lines of the 'numeric.txt' file in a **list**. Print the average number

# open the file numfile= open(*'numeric.txt')*

# read the file data = numfile.readlines()

# close the file numfile.close()

# compute and print the average  $total = 0$ for row in data: total  $+=$  int(row)

```
average = total/len(data) 
print('The average is', average)
```
- Most often data is organized in a spreadsheet format or database (columns x rows)
- A .CSV file separates data items by comma (cells)
- How do we read such data in Python?

- Most often data is organized in a spreadsheet format or database (columns x rows)
- A .CSV file separates data items by comma (cells)
- How do we read such data in Python?
- The Python **csv module** implements classes to read tabular data in CSV format

#### **import csv**

# open the file csvfile = open(*'workfile' [,'w', newline = ''])*

# read the file data = **csv.reader**(*filename [,delimiter = ','])*

# close the file csvfile.close()

<https://docs.python.org/3/library/csv.html> More information here:

- Most often data is organized in a spreadsheet format or database (columns x rows)
- A .CSV file separates data items by comma
- How do we read such data in Python?
- The Python **csv module** implements classes to read tabular data in CSV format

#### **import csv**

```
# open the file
csvfile = open('workfile' [,'w', newline = ''])
```

```
# read the file
data = csv.reader(filename [,delimiter = ','])
```

```
# close the file
csvfile.close()
```
The reader() function in the csv module returns a **reader object** which will iterate over lines in a given .csv file;

- Most often data is organized in a spreadsheet format or database (columns x rows)
- A .CSV file separates data items by comma
- How do we read such data in Python?
- The Python **csv module** implements classes to read tabular data in CSV format

#### **import csv**

# open the file csvfile = open(*'workfile' [,'w', newline = ''])*

# read the file data = **csv.reader**(*filename [,delimiter = ','])*

# close the file csvfile.close()

The reader() function in the csv module returns a **reader object**  which will iterate over lines in a given .csv file;

Each row read from the csv file is returned as a **list of strings**;

- Most often data is organized in a spreadsheet format or database (columns x rows)
- A .CSV file separates data items by comma
- How do we read such data in Python?
- The Python **csv module** implements classes to read tabular data in CSV format

#### **import csv**

# open the file csvfile = open(*'workfile' [,'w', newline = ''])*

# read the file data = **csv.reader**(*filename [,delimiter = ','])*

# close the file csvfile.close()

The reader() function in the csv module returns a **reader object**  which will iterate over lines in a given .csv file;

Each row read from the csv file is returned as a **list of strings**;

A couple of notes on arguments:

- *filename* is a file object created via open (e.g. csvfile)
- *delimiter* (optional) specifies the argument used in the csv file to separate fields. The default is comma (new cell).

• Read each row of the 'seeds.csv' file

```
import csv
# open the file
csvfile= open('seeds.csv', 'r+', newline = '')
```

```
# read the file
data = csv.reader(csvfile, delimiter = ',')
```

```
# print each row
row no = 1for row in data:
  print('Row #', row_no, ':', row)
  row no == 1
```

```
# close the file
csvfile.close()
```
#### **What is the output?**

```
import csv
# open the file
csvfile = open('seeds.csv', 'r+', newline = '')
```

```
# read the file
data = csv.reader(csvfile, delimiter = ',')
```

```
# print each row
row_no = 1for row in data:
  print('Row #', row_no, ':', row)
```
# close the file csvfile.close()

• Read each row of the 'seeds.csv' file. Compute the average of GM prices paid by farmers

```
import csv
# open the file
csvfile = open('seeds.csv', 'r+', newline = '')
```

```
# read the file
data = csv.reader(csvfile, delimiter = ',')
```

```
# print average GM price
total GMprice = 0row num = 0csvfile.readline() # skips the first row in the csv file
```

```
# cont'd
for row in data:
  if row[1] == 'Conv':continue
  else:
    total GMprice += \text{int}(row[2])row num += 1mean GMprice = total GMprice / row num
print(mean_GMprice)
```

```
# close the file
csvfile.close()
```
#### **What is the output?**

```
import csv
# open the file
Csvfile = open('seeds.csv', 'r+', newline = '')
```

```
# read the file
data = csv.reader(csvfile, delimiter = ',')
```

```
# print average GM price
total_GMprice = 0
row_num = 1csvfile.readline()
csvfile.readline()
```
#### # cont'd

```
for row in data:
  print(row[2])
  print(row_num)
```

```
# close the file
csvfile.close()
```
#### **What is the output?**

```
import csv
# open the file
csvfile = open('seeds.csv', 'r+', newline = '')
```

```
# read the file
data = csv.reader(csvfile, delimiter = ',')
```
# close the file csvfile.close()

```
# print average GM price
total_GMprice = 0
row_num = 1csvfile.readline()
csvfile.readline()
```
#### # cont'd

for row in data: row\_num  $+= 1$ print(row[2]) print(row\_num)

**Compute the average quantity sold of GM seeds? Write code. Use the 'seeds.csv' file**

• Before going into details, 3 commands are useful:

# open the file stringfile = open(*'workfile' [,'w'])*

# write the file stringfile.**write**(*[size])*

• Before going into details, 3 commands are useful:

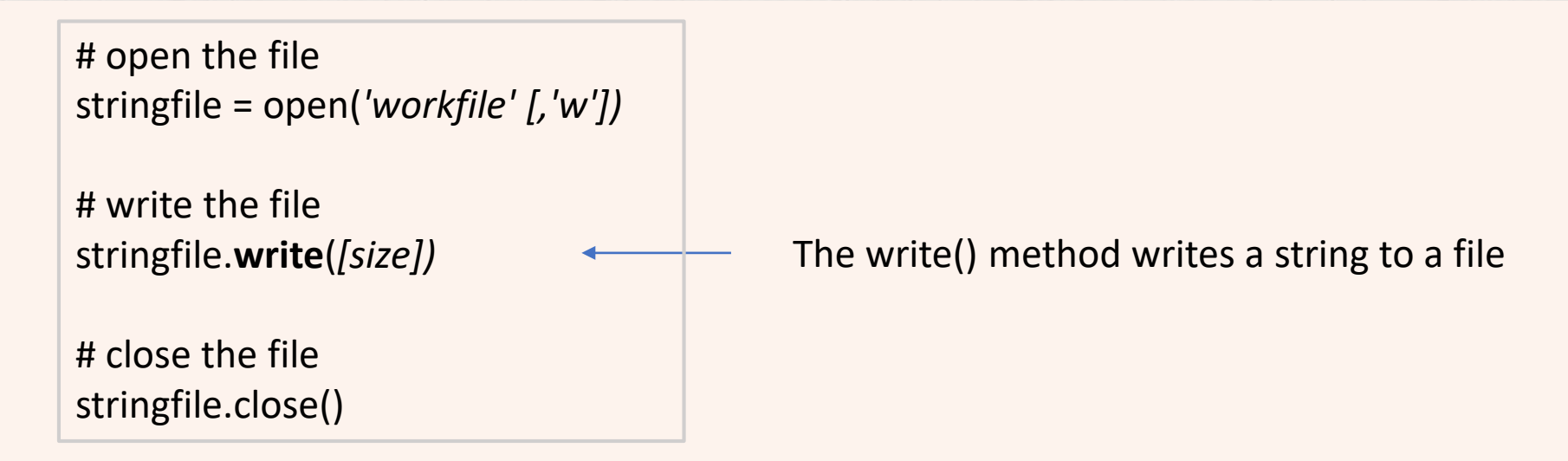

• Before going into details, 3 commands are useful:

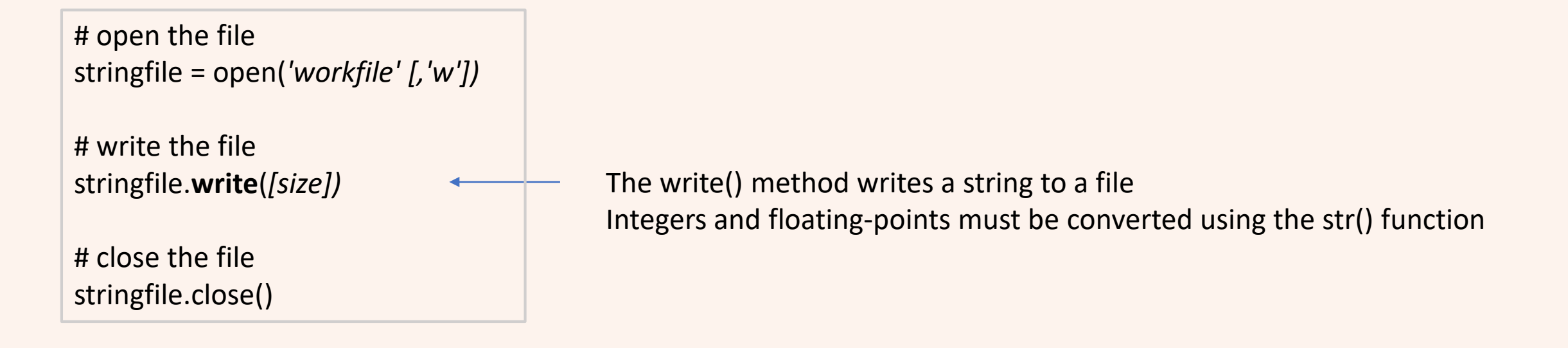

• Output 'Hello World' to a file named "my\_output.txt"

# open the file stringfile = open('*my\_output.txt', 'w')*

# write the file stringfile.write(*'Hello world \n'*)

#### **What is the output?**

```
# open the file
stringfile = open('my_output.txt', 'w', newline = '')
```

```
# write the file
stringfile.write('Hello world \n')
stringfile.write('I know Python \n')
```
#### **What is the output?**

# open the file stringfile = open('my\_output.txt', 'w')

# write the file stringfile.write('Hello world') stringfile.write('I know Python')

- How do we output data in comma separated format in Python?
- The Python **csv module** implements classes to output tabular data in CSV format

**import csv** # open the file csvfile = open(*'workfile' [, 'w', newline = ''])*

```
# write the file
data = csv.writer(filename [, delimiter = ' '])
data.writerow('string1'))
data.writerows(['string1', 'string2'])
```
# close the file csvfile.close()

More information here:

<https://docs.python.org/3/library/csv.html>

- How do we output data in comma separated format in Python?
- The Python **csv module** implements classes to output tabular data in CSV format

**import csv** # open the file csvfile = open(*'workfile' [, 'w', newline = ''])*

```
# write the file
data = csv.writer(filename [, delimiter = ' '])
data.writerow('string1'))
data.writerows(['string1', 'string2'])
```
# close the file csvfile.close()

The writer() function in the csv module returns a **writer object** responsible for converting the user's data into delimited strings on the given workfile

- How do we output data in comma separated format in Python?
- The Python **csv module** implements classes to output tabular data in CSV format

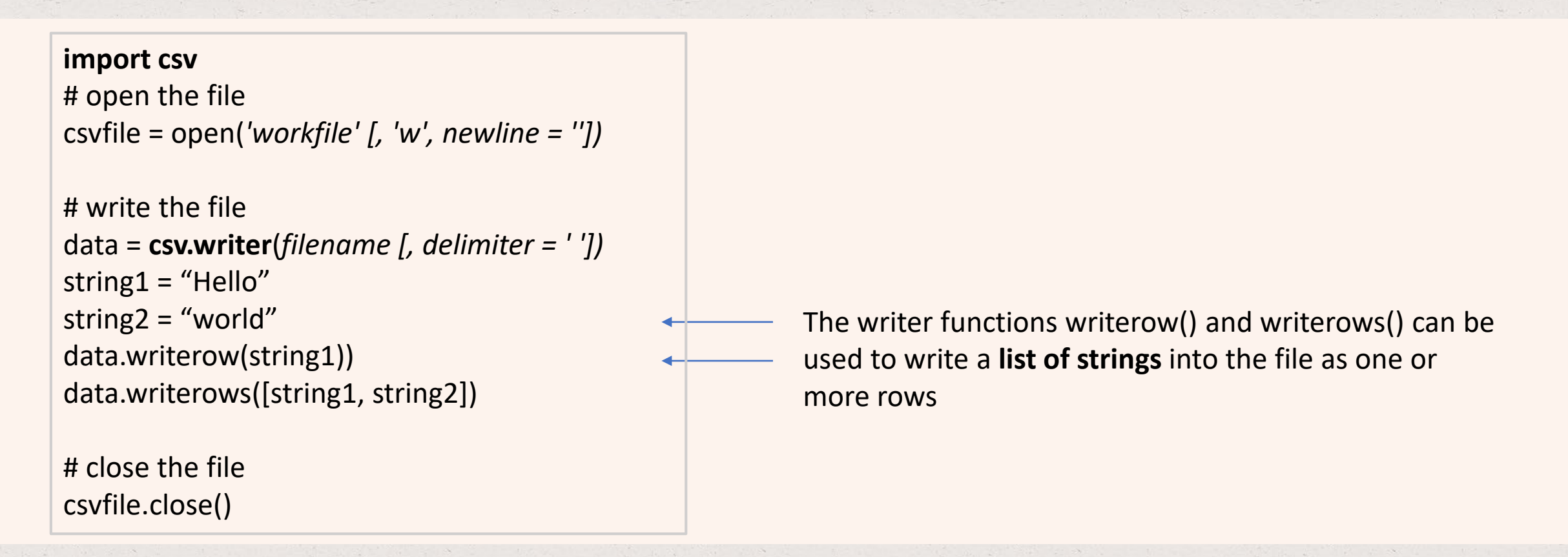

**Add a new row [**'2', 'Conv', '55', '10', '2018'**] to the file seeds.csv** 

# The 'with' statement: Example 1

• What if we forget to close a file? There is a solution to make sure Python **automatically closes the file**: the 'with' statement. It is also a more efficient way to write code

#### w/o "with"

# open the file stringfile = open('text.txt')

# read the file data = stringfile.read()

# close the file stringfile.close()

# print the data print(data)

#### w/ 'with' version

# open the file with open('text.txt') as stringfile: # read the file data = stringfile.read() # print the data print(data)

# The 'with' statement: Example 2

• What if we forget to close a file? There is a solution to make sure Python **automatically closes the file**: the 'with' statement. It is also a more efficient way to write code

#### $w/o$  "with" + write()

# open the file stringfile = open('text.txt', 'a+')

# write to the file: stringfile.write('Let's see if this works')

# read the file data = stringfile.read()

# close the file stringfile.close()

#### w/ 'with' version + write()

# open the file with open('text.txt', 'a+') as stringfile: # write to the file stringfile.write('Let's see if this works') # read the file data = stringfile.read()

# The 'with' statement: Example 3

• What if we forget to close a file? There is a solution to make sure Python **automatically closes the file**: the 'with' statement. It is also a more efficient way to write code

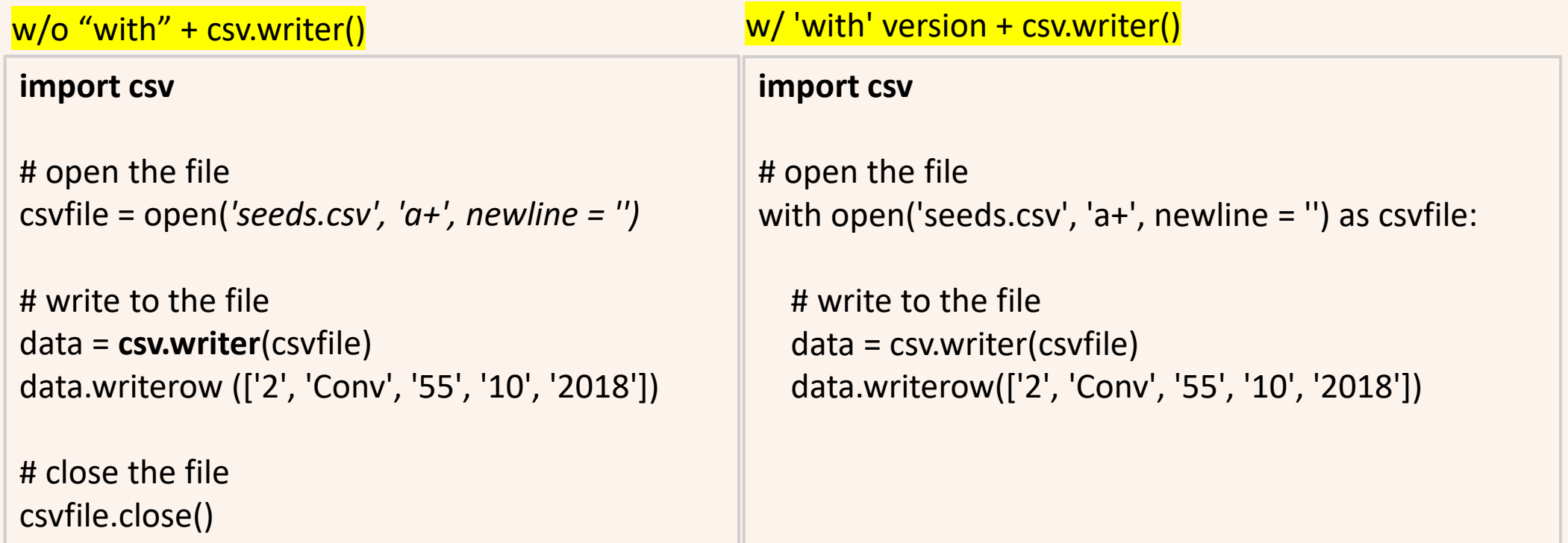

• Python comes with the **OS module** that allows your programs to interact with the files in your computer

- Python comes with the **OS module** that allows your programs to interact with the files in your computer
- **File systems:** The computer drive is organized in a hierarchical structure of files and directories
	- *Files*: contain information (e.g. txt, csv files)
	- *Directories*: these contain files and directories inside of them

- Python comes with the **OS module** that allows your programs to interact with the files in your computer
- **File systems:** The computer drive is organized in a hierarchical structure of files and directories
	- *Files*: contain information (e.g. txt, csv files)
	- *Directories*: these contain files and directories inside of them
- **Absolute and relative file paths**:
	- Absolute file paths are notated by a leading forward slash or **drive label**. Describes how to access a given file or directory starting from the root of the file system

**In Windows:** Z:\AAE875\EclipseWorkspace\ReadFiles\src

- Python comes with the **OS module** that allows your programs to interact with the files in your computer
- **File systems:** The computer drive is organized in a hierarchical structure of files and directories
	- *Files*: contain information (e.g. txt, csv files)
	- *Directories*: these contain files and directories inside of them

#### • **Absolute and relative file paths**:

• Absolute file paths are notated by a leading forward slash or drive label. Describes how to access a given file or directory starting from the root of the file system

**In Windows:** Z:\AAE875\EclipseWorkspace\ReadFiles\src

• Relative file paths are notated by a lack of leading forward slash. A relative file path is interpreted from the perspective of your current working directory (cwd)

**In Windows:** src

- Python comes with the **OS module** that allows your programs to interact with the files in your computer
- Why is this important?
	- **Find/change** the **current** working **directory**
	- **Create/remove** files
	- Code **portability** across machines (Windows vs Mac paths)
	- To get the **size of a file**
	- **etc**
• What is the current working directory in Python?

**import os**

print(os.getcwd())

Z:\AAE875\EclipseWorkspace\ReadFiles\src

• How can you change the current working directory to Z:\AAE875\EclipseWorkspace\ReadFiles

#### **import os**

path = "Z:\AAE875\EclipseWorkspace\ReadFiles" os.chdir(path) print(os.getcwd())

# Top Hat Question # 11

**What is the CWD after the following code is run**

**import os**

path = "Z:\AAE875\" os.chdir(path) print(os.getcwd())

• How can you create another directory? CWD is 'Z:\AAE875\EclipseWorkspace\ReadFiles\src'

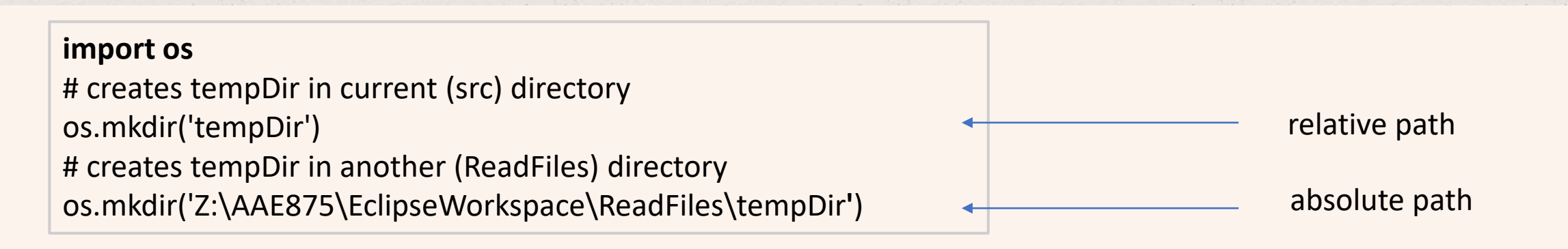

• How can you delete *tempDir* located in the src folder?

**import os** # delete tempDir in current (src) directory os.rmdir('tempDir')

# Top Hat Question # 11

**What happens in the computer file system when the following code is run?**

**import os import datetime**

curr\_day = datetime.datetime.today()

year = str(curr\_day.year) month = str(curr\_day.month) day = str(curr\_day.day) dot = *'.'*

os.chdir(*"Z:\AAE875\Eclipse Workspace")* print(os.getcwd())  $dir = year + dot + month + dot + day$ os.mkdir(dir)

- How can you delete files (broadly speaking) in Python
	- os.remove(path) will remove a file
	- os.rmdir(path) will remove an empty directory
	- os.rmtree(path) will remove a directory and all its contents
- **Note:** once you run code with these commands the files are gone (unless you have initialized it with Git!

• How can we make sure the same path is compatible on both Windows and Mac?

**import os**

print(os.getcwd())

**In Windows:**

Z:\AAE875\EclipseWorkspace\ReadFiles\src

• How can we make sure the same path is compatible on both Windows and Mac?

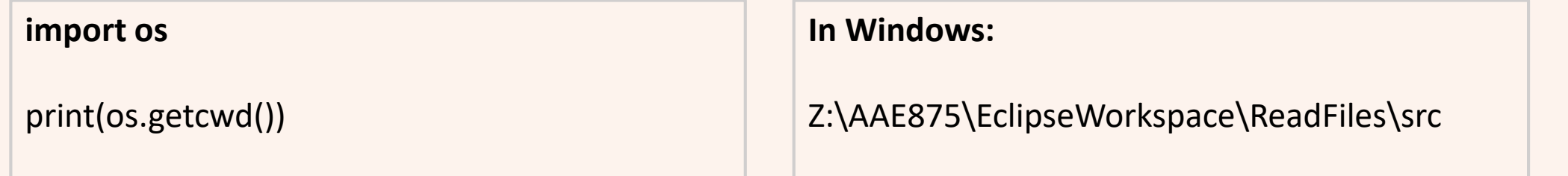

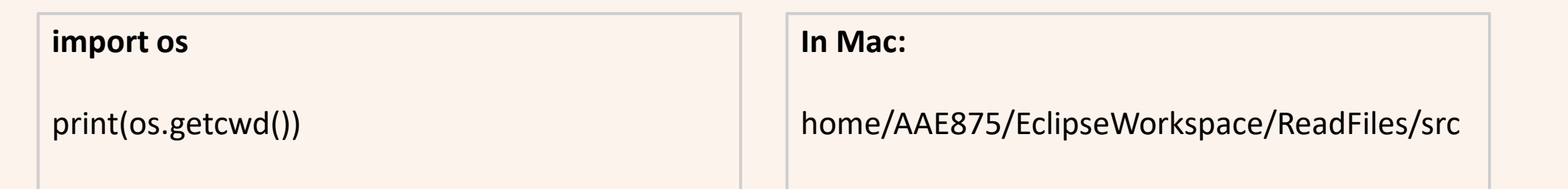

• How can we make sure the same path is compatible on both Windows and Mac?

**In Windows:**

Z:\AAE875\EclipseWorkspace\ReadFiles\src

**In Mac:**

/home/AAE875/EclipseWorkspace/ReadFiles/src

• The os.path module contains functions for handling file paths

**import os** path = os.path.join('Z:\\', 'AAE875', 'EclipseWorkspace', 'ReadFiles', 'src')

This command will create a Windows like path if run on a Windows machine

### Why economists use Python?

- To manipulate, process, clean, and analyze data in Python
- What kind of data? **Structured data** that can contain different **data types** (you should already be familiar with this term!)

### Data structures

- A particular way of organizing and storing data efficiently
- **Built-in** Python data structures:
	- Set
	- List
	- Tuple
	- Dictionary
- **Third-party** Python data structures:
	- Vectors
	- Matrices
	- Arrays
	- Data Frames

# Third-party data structures

• Vectors are one-dimensional arrays (1 column or row of data, 1 data type only)

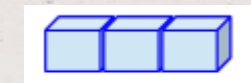

• **Matrices** are two-dimensional arrays (multiple columns and/or rows of data, 1 data type only)

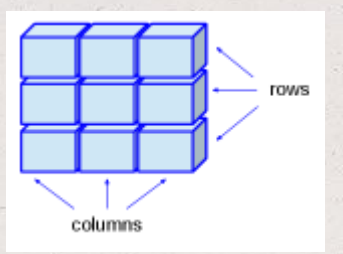

• **Arrays** are similar to matrices but can be multi-dimensional (1 data type only)

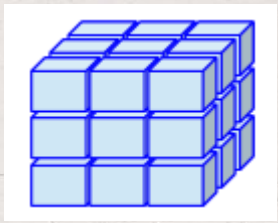

# Third-party data structures

• **Data Frames** are a generalization of matrices but they can store more than 1 type of data

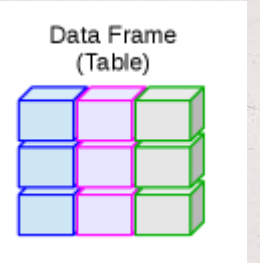

• Finally, compare all these third-party data structures with lists (built-in in Python):

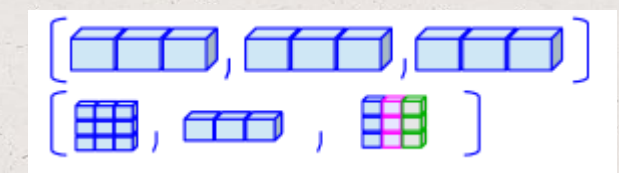

# Essential Python packages for Data Analysis

#### • **Data visualization**

- matplotlib (as plt)
- seaborn (as sns)

#### • **Data transformation**

• numpy (as np)

### • **Descriptive statistics**

- scipy (as sp), built on top of numpy
- pandas (as pd)

#### • **Regression analysis**

• Statsmodels (as sm)

### Essential Python packages for Data Analysis

- **Machine learning**
	- Scikit-learn (as sks)

# Data visualization - Matplotlib

- A plotting library for Python and its numerical mathematics extension NumPy
- Supports 2D plots only
- You can generate plots, histograms, power spectra, bar charts, errorcharts, scatterplots, etc., with just a few lines of code.
- Link:<https://matplotlib.org/>

### Data visualization - Seaborn

- A plotting library for Python based on matplotlib
- Provides a high-level interface for drawing attractive and interactive graphics
- Link:<https://seaborn.pydata.org/>

### Data transformation - NumPy

- A fast and efficient multidimensional **array object**
- Functions for performing element-wise/mathematical computations with/between arrays
- Tools for reading and writing array-based datasets to disks
- Linear algebra operations, random number generation
- Link:<https://numpy.org/>

# Descriptive stats - SciPy

- Built on top of numPy (**array** data structure)
- A collection of packages for scientific computing
	- scipy.optimize: function optimizers (minimizers)
	- scipy.sparse: sparse matrices and sparse linear system solvers
	- scipy.stats: standard continuous and discrete probability distributions, statistical tests, descriptive stats
- Link:<https://www.scipy.org/>

### Descriptive stats - Pandas

- Blends the high-performance, array-computing idea of NumPy with the flexible data manipulation capabilities of spreadsheets and relational databases such as SQL
- Makes it easy to reshape, slice and dice, perform aggregations, select subsets of data, perform descriptive statistics
- Link:<https://pandas.pydata.org/pandas-docs/version/0.22/index.html#module-pandas>

# Regression analysis - Statsmodels

- Is a statistical analysis package that includes submodules for:
	- Regression analysis, ANOVA, nonparametric methods (kernel density, kernel regression), etc.
	- Visualization of regression analysis results
- Link:<https://www.statsmodels.org/stable/index.html>

# Regression analysis - scikit-learn

- The machine learning toolkit for Python programmers
- Includes submodules for: classification, regression, clustering, model selection, processing, etc.
- Link:<https://scikit-learn.org/stable/>

# References

• Third-party data structures (pictures):

<http://venus.ifca.unican.es/Rintro/dataStruct.html>

• Info on data analytics packages in Python

Wes McKinney (2018): *Python for Data Analysis*[, Second Edition, O'Reilly Media](https://www.amazon.com/Python-Data-Analysis-Wrangling-IPython/dp/1449319793)